[Home](http://wiki.bicomsystems.com/Main_Page) [PBXware](http://wiki.bicomsystems.com/PBXware) **[SERVERware](http://wiki.bicomsystems.com/SERVERware)** [TELCOware](http://wiki.bicomsystems.com/TELCOware) [SIPmon](http://wiki.bicomsystems.com/SIPmon) [SIPProt](http://wiki.bicomsystems.com/SIPProt) [Desktop & Mobile](http://wiki.bicomsystems.com/Desktop_and_Mobile) [BRM](http://wiki.bicomsystems.com/BRM) [UADs](http://wiki.bicomsystems.com/UADs) [Appliances](http://wiki.bicomsystems.com/Appliances) [EOL](http://wiki.bicomsystems.com/EOL)

### **From Bicom Systems Wiki**

### **Contents**

- [1](#page--1-0) [Bicom Systems Customer Services](#page--1-0)
	- [1.1](#page--1-0) [Technical Support](#page--1-0)
- [2](#page--1-0) **[Support Working Hours](#page--1-0)**
- [3](#page--1-0) **[Opening Support Ticket](#page--1-0)**
	- [3.1](#page--1-0) [Video Tutorial](#page--1-0)
	- [3.2](#page--1-0) [Step-by-step Tutorial](#page--1-0)
- [4](#page--1-0) **[Emergency Ticket](#page--1-0)**
	- [4.1](#page--1-0) [When to use Emergency Ticket](#page--1-0)
	- [4.2](#page--1-0) [Opening Emergency Ticket](#page--1-0)
- [5](#page--1-0) **[Online Chat](#page--1-0)**
- [6](#page--1-0) **[Self Help DIY](#page--1-0)**
- [7](#page--1-0) **[Escalating Ticket](#page--1-0)**
	- [7.1](#page--1-0) [How to escalate a ticket](#page--1-0)
	- [7.2](#page--1-0) [When to escalate a ticket](#page--1-0)
	- [7.3](#page--1-0) [When you should not escalate a ticket](#page--1-0)
- [8](#page--1-0) **[Submitting a Feedback](#page--1-0)**
- [9](#page--1-0) **[Support Requirements](#page--1-0)**
- [10](#page--1-0) **[Maintenance and custom project package](#page--1-0)**
- [11](#page--1-0) **[Migrations](#page--1-0)**
- [12](#page--1-0) **[Unsupported Modifications](#page--1-0)**

# **Bicom Systems Customer Services**

### **Technical Support**

The purpose of the Support team is to troubleshoot and resolve your technical problems to allow you, as our Partner, to live in the least restrictive environment.

Bicom Systems Support team offers:

- Friendly approach and way of communication
- Valuable problem-solving
- Clear and understandable replies

All queries are resolved to achieve one of the following:

- Issue resolved to Partners satisfaction
- Detailed explanation given if the issue is unsolvable
- Matter defined as being a feature request and transferred to developers
- Matter is raised as a bug in the bug tracker and an indication of resolution is provided
- Patch delivered for critical bugs

What we ask for in return.

- Legible and clear explanation of the problem with all possible details
- Answering inquiries promptly until a solution and mutual satisfaction is reached

## **Support Working Hours**

#### ■ **Monday - Thursday**

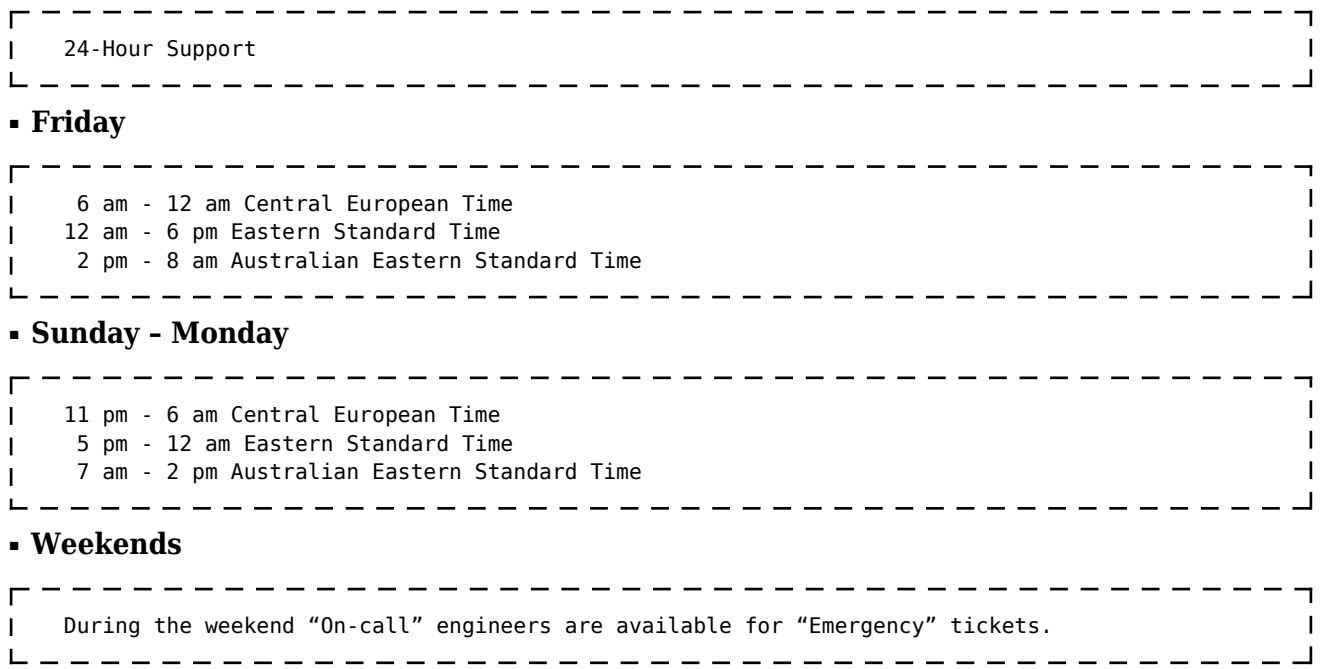

**Note:** To see how to open an emergency ticket please check "Emergency Ticket".

## **Opening Support Ticket**

All Partners with an active Support Contract can submit a Support ticket. All support matters should be entered as a **Ticket**.

To do so, please go to [Bicom Systems Technical Support Portal.](https://support.bicomsystems.com) Select *New Support Ticket* and add all relevant information. Please make sure all requirements are met.

**Note:** Requirements can be found in "Requirements" section.

### **Video Tutorial**

This video will help you navigate through Bicom Systems Technical Support Portal. Please make sure to check it:

### **Step-by-step Tutorial**

Here we will provide a step-by-step process of opening a New Support Ticket for all our Partners who prefer written instead of video instructions:

1. Go to the [Bicom Systems Technical Support Portal](https://support.bicomsystems.com)

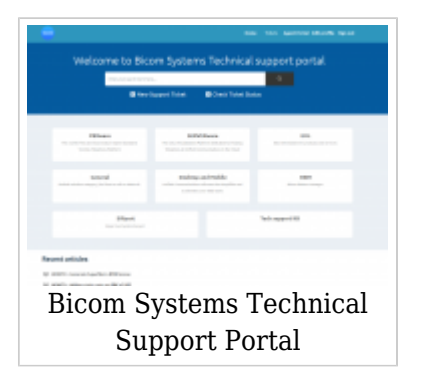

- 2. Select *New Support Ticket* at the very beginning of the page, below the Search bar
- 3. *Submit a Ticket* form will be opened

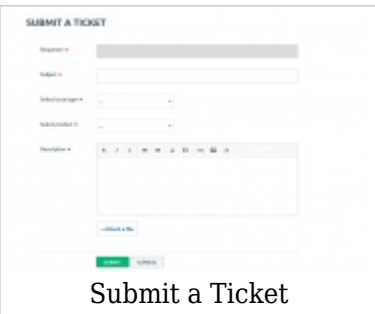

4. In the *Requester* field please insert your email address

5. The Subject field is regular description of the Ticket issue and it acts also as a search field. Once you type in the issue it will automatically search for related topics and display them on the side

6. From the *Select Issue type* field you need to choose *Technical Issue*

7. In *Select product* field select product on which the issue has been detected

8. After selecting the product additional fields will pop out (e.g. when selecting PBXware PBXware licence number, PBXware version and PBXware edition will be required)

9. In the *Description* field describe the issue in as much detail as possible.

**Note:** Please make sure to check Requirements section.

10. To attach files to the ticket please click on the *Attach a file* button.

11. Once all of the previous steps have been completed, click on the *Submit* button

## **Emergency Ticket**

### **When to use Emergency Ticket**

Emergency tickets can be used in the following scenarios:

- System down
- 50% of calls (or more) are unable to pass on the system
- SIPprot stopped working during the weekend (for other days please use regular tickets)

### **Opening Emergency Ticket**

There are two ways of creating an Emergency ticket:

- By sending an email to "emergency@bicomsystems.com" and typing "URGENT" or "EMERGENCY" in subject field
- By going to [Bicom Systems Technical Support Portal](https://support.bicomsystems.com) and submitting a ticket with "URGENT" or "EMERGENCY" in ticket subject field

**NOTE:** If trough investigation and troubleshooting, it is determined that the emergency was caused by a man-made error, or that it the issue was raised for a non-emergency issue, you may be subject to additional charges.

# **Online Chat**

Online chat is available through your web login at [My Account](https://bicomsystems.com/myaccount) by clicking on the *Support chat*. Online Chat is preferable to tickets for the following reasons:

- Emergency Live Issues
- Matters that require more explanation and a relay of conversation for which tickets may take longer

# **Self Help DIY**

Before directly seeking help from our Support team be sure to read the HOWTOs documents available for you. These documents contain step-by-step, nicely explained, instructions for faster resolution of minor issues. You can see a list of all HOWTOs on the following page [HOWTOs\\_Generala](https://wiki.bicomsystems.com/HOWTOs_General)nd also on a [Bicom Systems Technical Support Portal](https://support.bicomsystems.com) knowledge base.

# **Escalating Ticket**

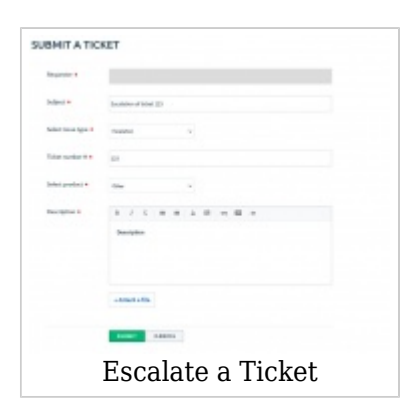

In order to have a fast and efficient way of resolving issues, we provide our Partners with a Support Escalation system. Escalations are taken very seriously with an additional level of severity that results in a satisfied Partner.

We recommend the immediate initiation of a Support escalation process when there is a tangible impact on your production environment, or there is a high risk to the business operations.

### **How to escalate a ticket**

To escalate a ticket go to [Bicom Systems Technical Support Portal.](https://support.bicomsystems.com) Select *New Support Ticket*, under issue type select *Escalation* and add ticket number of a ticket you wish to escalate in *Ticket number #* field. In the *Description field* write the reason for escalating.

Escalation will then be handled by the Customer Experience team who will offer a solution depending on your problem type.

### **When to escalate a ticket**

- When you have frequently recurring or multiple related high-priority incidents related to business impact and urgency
- In case of data loss or risk of potential data loss
- When there is a risk of potential or actual damage to your and our reputation
- The problem that was resolved earlier started recurring and you don't know what caused it
- When you are not satisfied with the understanding of the problem by the Support engineers (e.g. language barrier, poor experience, etc.)

### **When you should not escalate a ticket**

- When you have not contacted the Support team before and created a ticket related to issue in question
- When the issue reported is not risky and urgent for your business
- When the Support team is already working on your problem and they did not exceed a reasonable timeframe for resolving

# **Submitting a Feedback**

Feedback from Partners is of high importance to us. Therefore, we encourage you to inform us about all positive and negative experiences you have encountered.

To post a feedback please go to [Bicom Systems Technical Support Portal](https://support.bicomsystems.com). Select *New Support Ticket* and select *Feedback* as an issue type. In the *Description* field please write us as many details as possible and we will do our best to encourage actions that lead to positive feedback or to change what you marked as negative.

**Note:** Partners who cannot access Bicom Systems Support Portal because they don't have an active Support Contract, can use customerexperience@bicomsystems.com for sending feedback messages.

## **Support Requirements**

Requirements our customers must meet in order for Bicom Systems staff members to be able to troubleshoot issues, perform maintenance or apply custom patches to their system:

- Direct access from public IP is a must as it is not possible to perform troubleshooting, maintenance procedures or custom patches applications through screen sharing applications.
- Systems access details, public address, GUI username and password as well as systems root password for SSH and Setup Wizard login.
- For systems operating from LAN or behind a firewall these ports must be opened/forwarded:

**Web GUI:**

TCP: 80, 81, 443

**SSH access:**

TCP: 2020 for PBXware TCP for Serverware: 2020, 2222

NOTE: Please be aware that ports mentioned here are only for full system access only. For full list of ports that have to be opened in order for your system to be fully operational, please consult our HowTo on the link below:

[HOWTO Port Forwarding When System Behind A Router/Firewall](http://wiki.bicomsystems.com/HOWTO_Port_Forwarding_When_System_Behind_A_Router/Firewall)

## **Maintenance and custom project package**

In case Partners need additional work from Support apart from HowTo documents and clear explanation on a Support ticket, we offer Maintenance. During maintenance, Partners can ask for additional support service that will later **be charged** depending on the time required for performance.

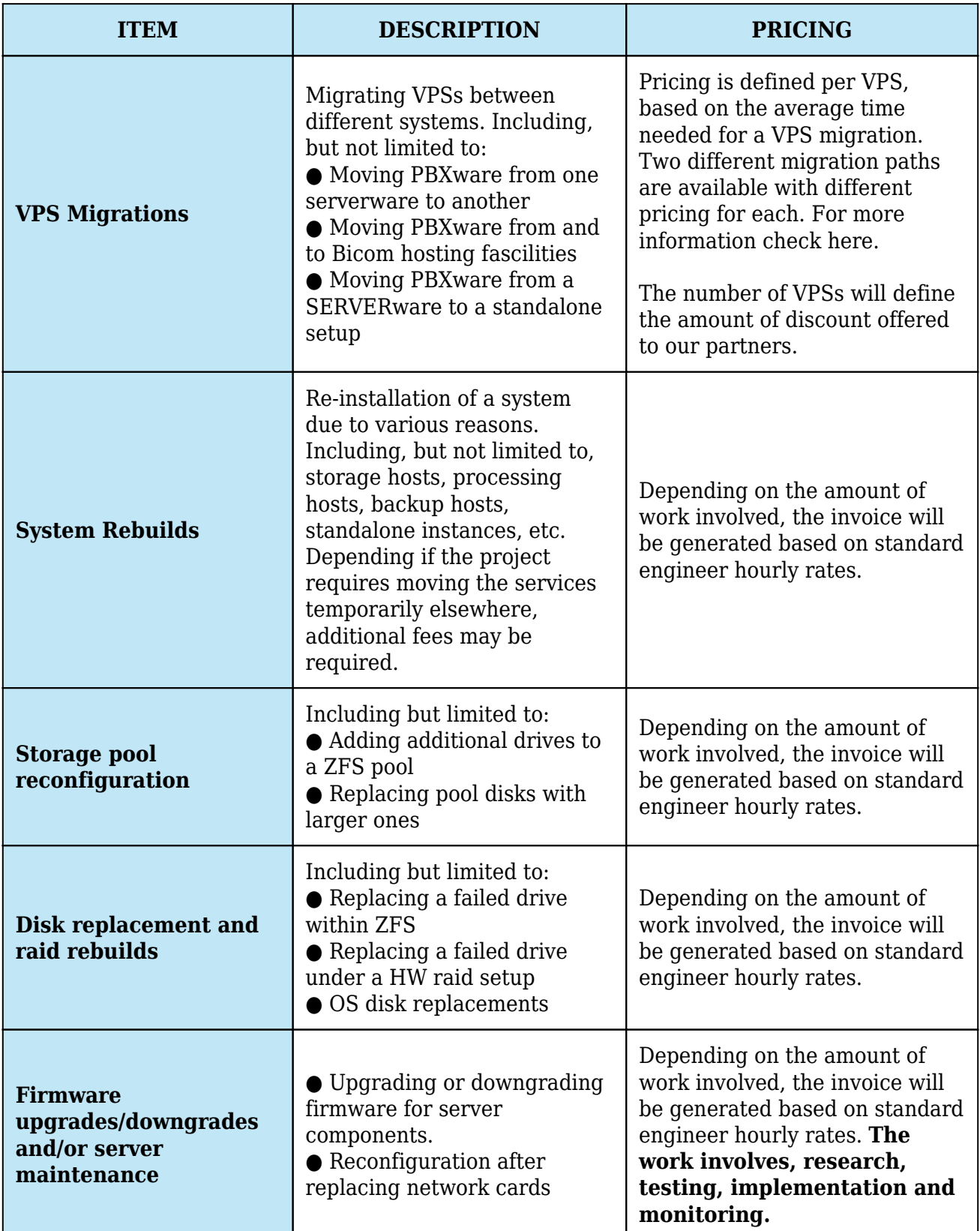

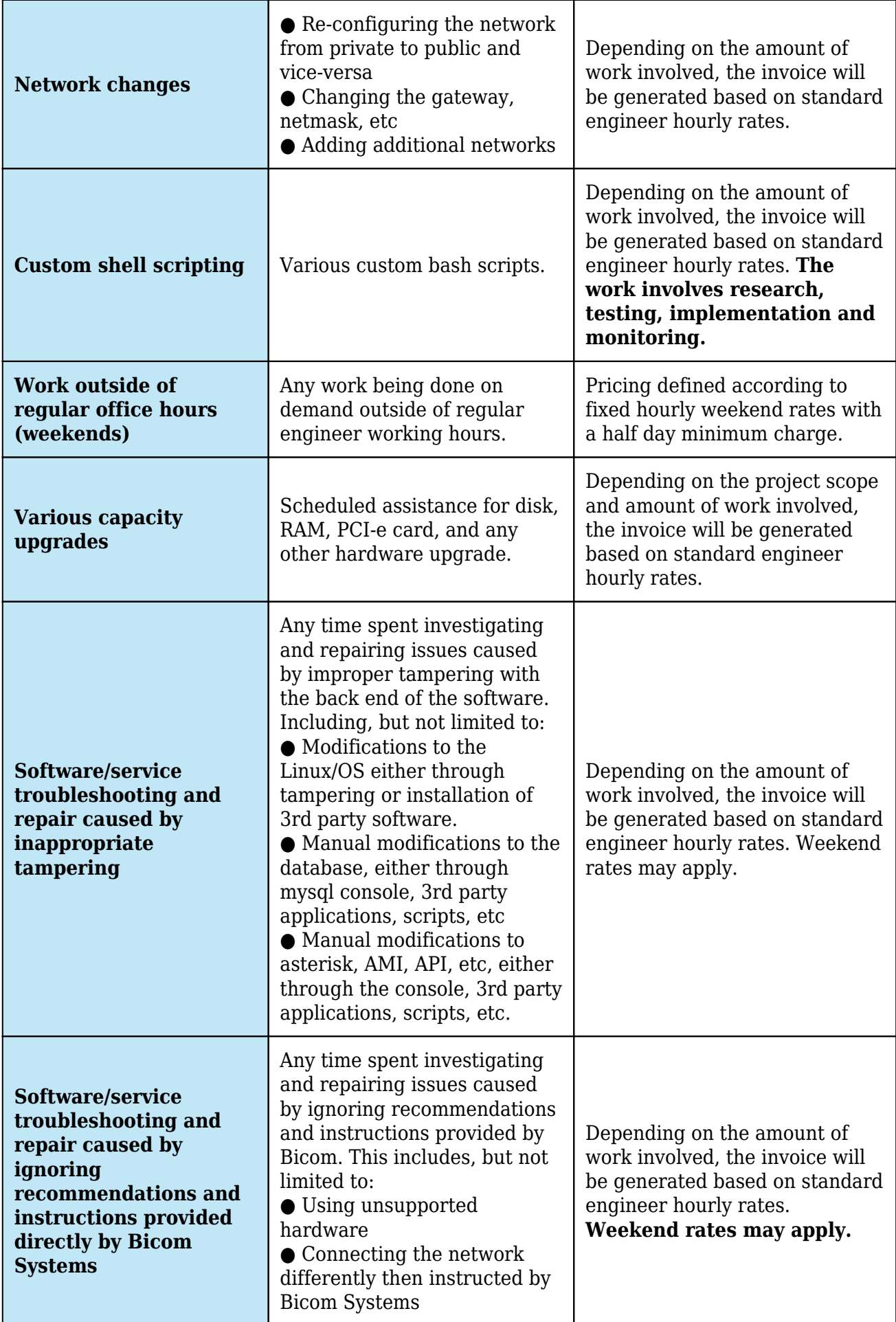

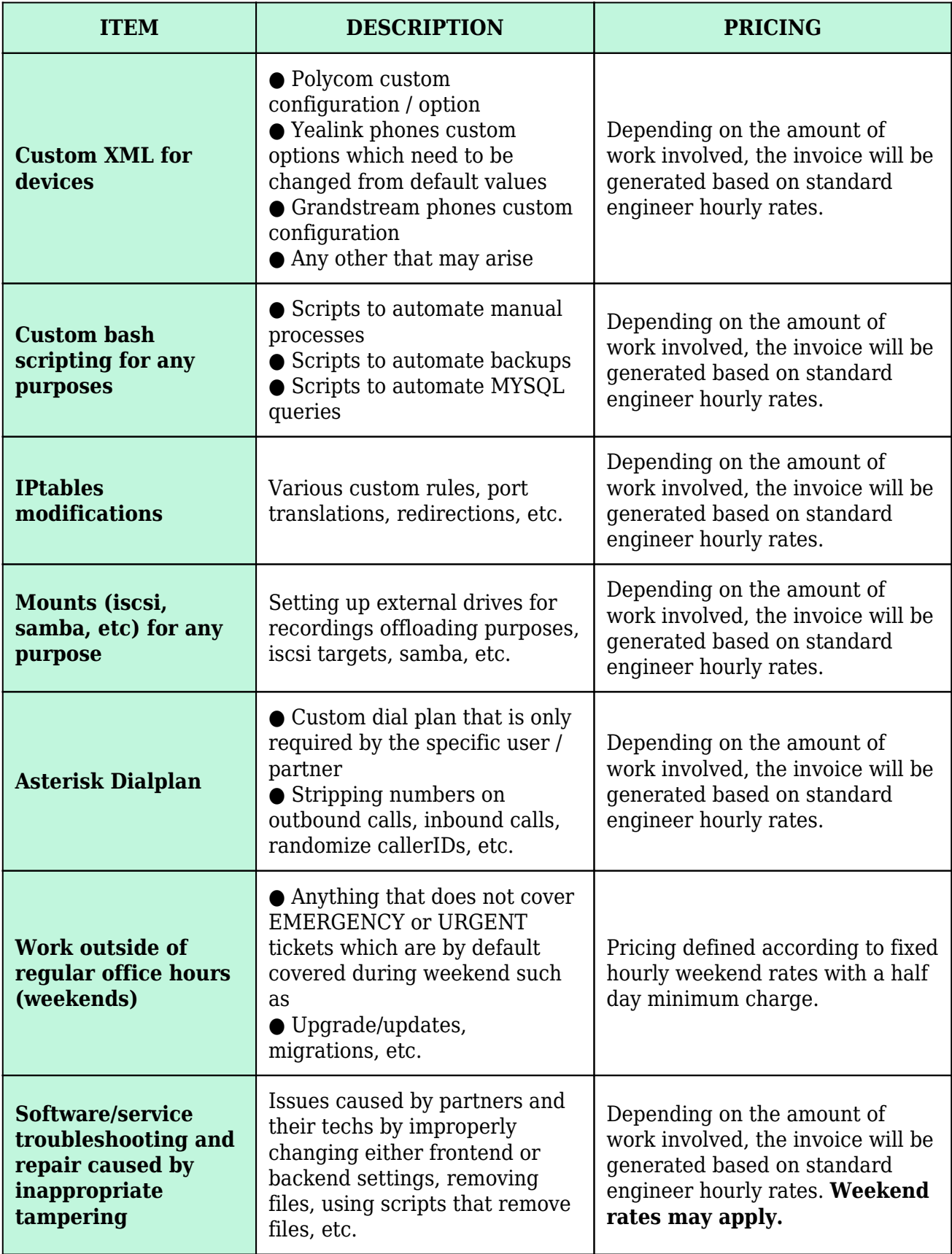

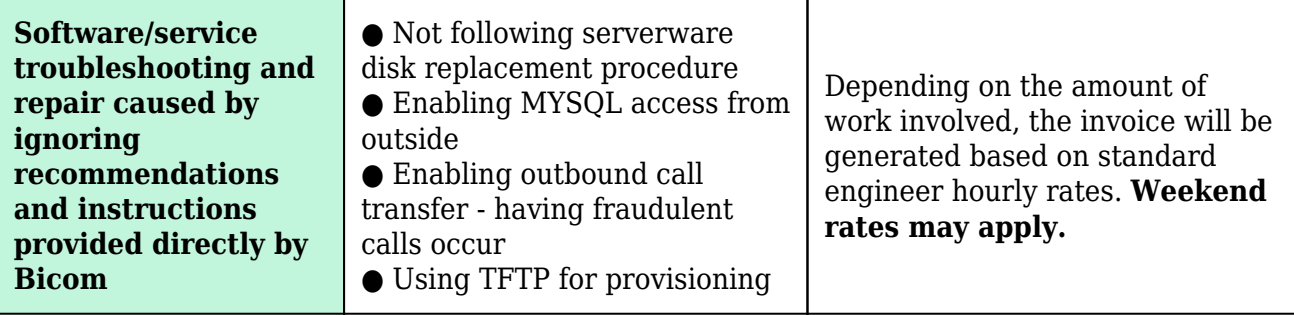

## **Migrations**

### **Are the VPS Migrations included in the Support contract?**

VPS Migrations are not a part of the main projects and are not included in the Support contract provided by Bicom Systems.

If you have a request to move your PBXware installations from one instance to another, you can do so in two ways:

- **1.** Self migration using instructions provided by Bicom Systems
- **2.** Managed migration using our expert team to assist manage migration

### **SELF MIGRATIONS**

Self migrations are possible only when migrating from SERVERware 1.9 to SERVERware 3.x for which script is available. If you decide to migrate yourself, we will be happy to provide you with detailed instructions that you need to follow carefully for a successful outcome.

*IMPORTANT: Bicom engineers will not provide you with additional assistance during this migration process. But of course, if a problem arises that you cannot solve on your own, our expert team will be there to investigate and try to solve the issue. We consider it our obligation to inform you that this would be charged extra, as it would be invoiced as maintenance fees. Depending on how many people will be involved in the troubleshooting and repair process, these costs start at \$850 and grow depending on the situation. Also, we want to note that, regardless of the price, we cannot guarantee that the repair will be successful.*

#### **MANAGED MIGRATIONS**

If you express a desire for managed migration, our engineers will be at your disposal. They will completely migrate VPSs from start to finish, and if required, in several stages depending on the needs and setup. All the work will be done by them, and you will effortlessly enjoy the result.

In the case of managed migration, we have two options on offer, and these are:

- **1.** Standard migration
- **2.** Gradual migration

### **Standard migration**

The standard migration includes the migration being done in two stages to minimize downtime:

**Base Sync** is the first stage of the standard migration, which requires our team to move the bulk of data across to the new platform. This stage requires no downtime and will not cause any disruptions to your VPSes but will significantly shorten the downtime of your VPSes once the migration reaches the final stage. After this stage, the data on the new platform will be partially corrupted and the VPS on the new platform will not be fully functional until the Final migration step is completed.

**Final migration** is the second stage of this process, during which, the data will be moved from your old SERVERware to the new platform and in this case, VPSes on both locations need to be stopped. This phase of the Standard migration requires some downtime of your VPSes, estimated roughly up to half an hour, and our team will ensure you will be notified as soon as we start with the migration process. Once the final migration is completed, our team would perform various inspections and tests to ensure the migration was successful and also provide sufficient availability to make sure that no issues arise after the migration is done. As we complete this stage, you will be completely moved to the new platform.

After the migration, you will be able to log in to your instances and inspect the functionality of your VPSes. Once you ensure the full functionality of the instance, the migration will be considered completed. If needed, our team will be available to troubleshoot and assist with resolving any potential issues.

### **Gradual migration**

In this type of migration, your VPSs will be running on both old and the new SERVERware at the same time, but on different IP addresses. During this period you will be able to conduct various tests, to ensure the final migration process will be completed without service affecting issues.

This type of migration is conducted in four stages:

- **Base Sync** is the first step of the Gradual migration, where our team will move the bulk of data across to the new platform. The Base Sync, as described in the Standard Migration, does not require any downtime of your VPSes and will not cause any disruptions to your system, but rather enhance the process of final migration. Once our team completes the Base Sync, the data will be corrupted, and the VPSes where the data is migrated cannot be started until the second stage (Full Sync) is completed.
- **Full Sync** is the second step that requires our team to sync the remaining data over which will ensure we will be able to start the VPS on the new platform. Given that the VPS will need to be stopped, this stage of the Gradual migration requires some downtime of your VPS, estimated roughly up to half an hour. Once we complete this stage, your system will be running on both locations.
- **Fest + Support:** Considering that at this point, your system is running on both old and new SERVERware, you will be able to test everything on the new platform to ensure there are no connectivity issues. If you encounter any issues or uncertainties, we will be able to provide assistance and work together in troubleshooting and hopefully resolving the problem. After you have tested out the new platform and confirmed that there are no problems, we can then proceed to the final stage of the Gradual migration.
- **Final migration:** During the testing period, the production VPS has been generating additional data, which will be synced over to the new platform in the Final migration phase. By completing the final migration, you are completely moved to the new platform and the VPS which is running on the new platform will then become the production VPS, leaving the VPS on the old platform stopped.

In addition, managed migrations are explained more clearly in the chart below:

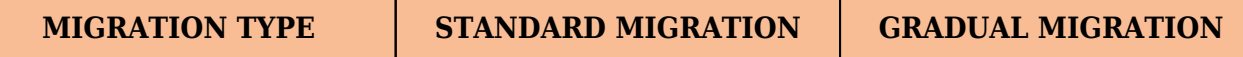

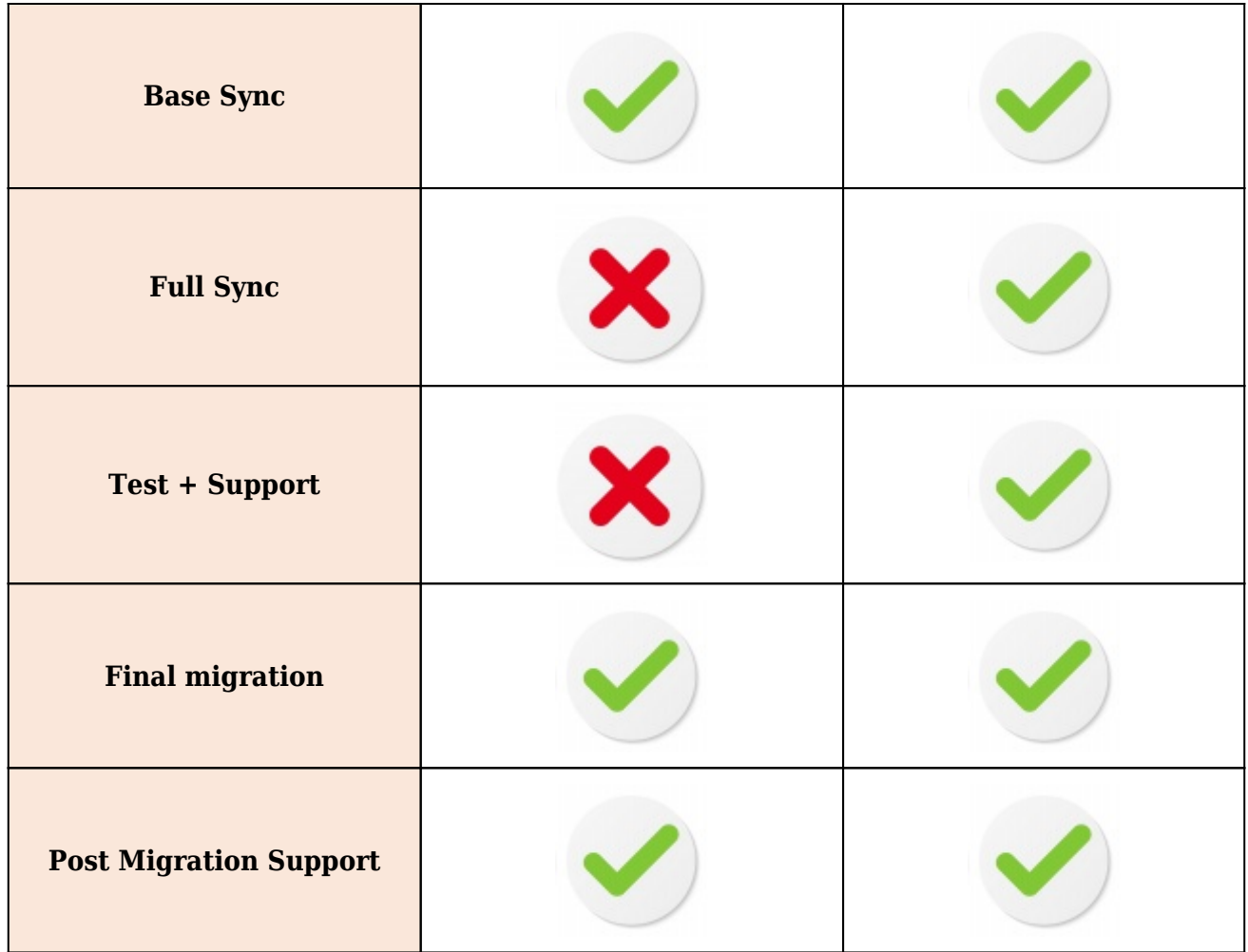

# **Unsupported Modifications**

Please be aware that unsupported modifications might lead to **system failure** as well as **extensive data loss** and **server malfunctioning** of the system.

Direct modifications of the hardware, base operating system or the database are not supported unless the instructions have been provided through our documentation or ticket.

Any subsequent identification of problems and their elimination will **be charged** extra for maintenance. The price will be calculated according to the time Bicom Systems developers spent troubleshooting the problem at the standard rates. Given the complicated nature of such items, identification of the issue may take long and the only course of reparation may be reinstallation and use of the most recent backup.

Retrieved from "[http://wiki.bicomsystems.com/Main\\_Page"](http://wiki.bicomsystems.com/Main_Page)

[Disclaimers](http://wiki.bicomsystems.com/Bicom_Systems_Wiki:General_disclaimer) - [About Bicom Systems Wiki](http://wiki.bicomsystems.com/Bicom_Systems_Wiki:About)